# **Konsola Windows 07 – Parametry programów wsadowych**

*Do pliku wsadowego można przekazywać parametry. Parametr jest napisem, który wpisujemy po nazwie pliku. Możemy przekazać do pliku wsadowego wiele parametrów (rozdzielamy je spacją). A najciekawsze jest to, że można przeciągać myszką pliki na ikonę pliku wsadowego.*

#### *Zaawansowane odwoływanie się do parametrów wywoływania skryptu.*

*Jeżeli parametrem wywołania skryptu %1 jest nazwa pliku, a program na tej podstawie musi określić nazwę katalogu, "czystą" nazwę pliku i oddzielnie rozszerzeniem pliku, wówczas należy posłużyć się następującą składnią: %~1 - rozwija %1 usuwając wszystkie obejmujące cudzysłowy (")*

*%~f1 - rozwija %1 do pełnej nazwy ścieżki*

*%~d1 - rozwija %1 tylko do litery dysku*

*%~p1 - rozwija %1 tylko do ścieżki*

*%~n1 - rozwija %1 tylko do nazwy pliku*

*%~x1 - rozwija %1 tylko do rozszerzenia pliku*

*Charakterystyczny jest tutaj znak ~ (tylda), który usuwa cudzysłowy.*

*polecenia:echo, cls, pause, rem, set, if…else, for..do, choice, exist path %PATH%%USERPROFILE%\XXXYYY*

#### **Konsola**

- Uruchom konsolę Windows
- Wpisz polecenie: Prompt :-\$G \$P ХY *XY, to Twoje inicjały*

*Po zakończeniu ćwiczeń przywróć wygląd linii poleceń do stanu początkowego poleceniem* 

- Wpisz polecenie: COlor 07
- Wejdź do foldera użytkownika cd %USERPRC
- Usuń folder **XXXYYY** (jeśli go masz) /s/a *XXXYYY to trzy pierwsze litery nazwiska i trzy pierwsze litery imienia (np. LIBWAC)*
- Załóż folder **XXXYYY** md XXXYY
- Ustaw na pulpicie 3 okna: **konsola, folder XXXYYY, dokument z ćwiczeniem**
- Wklej do ramki zrzut pulpitu Windows

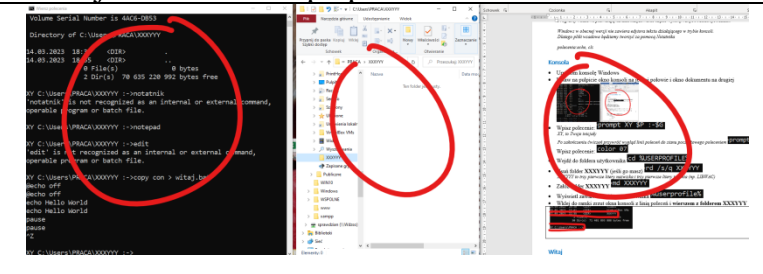

- Wypakuj do foldera **XXXYYY\KONSOLA** plik **KONSOLA.ZIP** <https://zsobobowa.eu/pliki/testy/KONSOLA.zip>
- Wklej do ramki zrzut okna konsoli z zawartością foldera XXXYYY

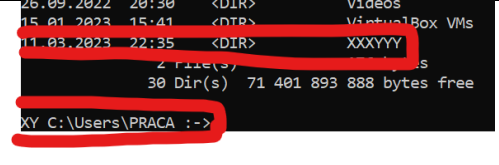

#### **Parametr**

- Wejdź do foldera **XXXYYY**
- Utwórz dokument tekstowy o nazwie **witajP.bat**
- Otwórz dokument **witajP.bat** w **Notatniku**
- Wpisz zestaw poleceń chcp 65001  $c1s$ @echo off echo Witaj %1

*%1 - pierwszy parametr programu wsadowego*

- Zapisz dokument i zamknij Notatnik
- W oknie konsoli wpisz **witajP** i wciśnij **ENTER** *program (bez parametrów) wypisuje na ekranie napis "Witaj"*
- W oknie konsoli wpisz<sup>, witajP Wacek</sup> i wciśnij **ENTER** *program wypisuje na ekranie napis "Witaj Wacek" napis wpisany za nazwą programu wsadowego pełni rolę parametru %1*
- Uruchom program, jako parametr wpisz swoje imię
- Wklej do ramki zrzut okna konsoli z uruchomionym programem wsadowym

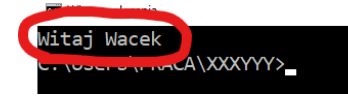

## **Parametry**

- Wejdź do foldera **XXXYYY**
- Utwórz dokument tekstowy o nazwie **witajS.bat**
- Otwórz dokument **witajS.bat** w **Notatniku**

```
• Wpisz zestaw poleceń
chcp 65001
```

```
c1s@echo off
: START
  if "%1" == "" goto KONIEC
  echo Witaj %1
  shift
  goto START
```
: KONIEC

*Program działa "w pętli", aż pierwszy parametr będzie pusty :START – etykieta, do tego wiersza programu można skoczyć po wykonaniu GOTO START if "%1"=="" – jeżeli pierwszy parametr jest pusty, to skocz do etykiety KONIEC (koniec programu) ECHO %1 – na ekranie pierwszy parametr SHIFT – przesunięcie parametrów: pierwszy ginie, drugi staje się pierwszym, itd. GOTO START – wracamy na początek programu (sprawdzamy kolejny parametr) :KONIEC – koniec programu*

- Zapisz dokument i zamknij Notatnik
- W oknie konsoli wpisz **witajS** i wciśnij **ENTER** *program nie ma parametrów i od razu się zakończy – instrukcja warunkowa*
- W oknie konsoli wpisz **witajS Wacek** i wciśnij **ENTER** *program wypisuje na ekranie pierwszy parametr "Witaj Wacek"*
- W oknie konsoli wpisz **WitajS Wacek Jacek Ola Krzysiek** i wciśnii **ENTER** *kolejne parametry*
- Uruchom program wpisując swoje imię, nazwisko i miejscowość zamieszkania
- Wklej do ramki zrzut okna konsoli z uruchomionym programem wsadowym

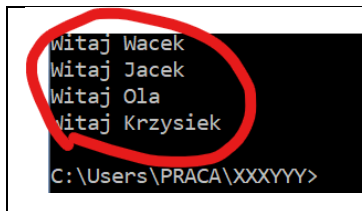

# **Zadanie**

**Popraw program wsadowy witajS.bat, aby komunikaty wyświetlane na ekranie były zapisywane w pliku tekstowym witajS.txt (>>), a na końcu program wypisywał zawartość tego pliku (type)**

- Uruchom program wsadowy poleceniem WitajS Jacek Waccek Pankracek
- Wklej do ramki zrzut okna z programem wsadowym

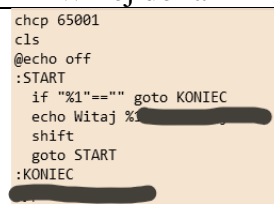

- Uruchom program wpisując swoje imię, nazwisko i miejscowość zamieszkania
- Wklej do ramki zrzut okna konsoli z uruchomionym programem wsadowym

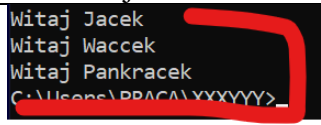

# **Czy istnieje**

**Sprawdzamy czy plik podany jako parametr istnieje w wybranym folderze Wykorzystujemy instrukcję warunkową IF () ELSE ()**

- Utwórz dokument tekstowy o nazwie **szuk.bat**
- Otwórz dokument **szuk.bat** w **Notatniku**
- Wpisz zestaw poleceń

```
@echo off
chcp 65001 >null
if exist %1 (
  echo %1 istnieje
) else (
  echo %1 nie istnieje
```
 $\lambda$ •

*CHCP 65001 – ustawienie strony kodowej > NULL – polecenie nie wyświetla żadnych informacji na ekranie, wynik na tzw. urządzenie puste IF EXIST %1 – jeżeli plik podany jako parametr istnieje na dysku wypisujemy komunikat "istnieje" ELSE* – *w przeciwnym razie (gdy pliku nie ma) wypisujemy komunikat "nie istnieje" UWAGA – nawiasy i słowo else muszą być dokładnie w takim układzie*

- Zapisz dokument i zamknij Notatnik
- Uruchom program: jako parametr wstaw plik, który **istnieje** w folderze Wklej do ramki zrzut okna konsoli z uruchomionym programem wsadowym C:\Users\PRACA\XXYYY>szuk\_szukai.txt

```
szukaj.txt istnieje
                                                    \parallel
```
- Uruchom program: jako parametr wstaw plik, który **nie istnieje** w folderze
- Wklej do ramki zrzut okna konsoli z uruchomionym programem wsadowym

## **Szukaj plików**

**Program szuka na plików w folderze (parametr 1) o nazwach podanych jako kolejne parametry Wykorzystujemy uproszczoną instrukcję warunkową i etykiety**

- Utwórz dokument tekstowy o nazwie **szukajP.bat**
- Otwórz dokument **szukajP.bat** w **Notatniku**

```
Wpisz zestaw poleceń<br>chcp 65001
   c1s@echo off
   set folder=%1
   : START
      if "%2" == "" goto KONIEC
      dir %userprofile%\%folder% /s/b | find "%2"
      shift
      goto START
   : KONIEC
•
```
*SET folder=%1 – w zmiennej folder znajduje się nazwa folderu, w którym szukamy if "%2"=="" – sprawdzamy czy są kolejne parametry (napisy – fragmenty nazw plików) DIR | FIND – szukamy i filtrujemy porównując z drugim parametrem SHIFT – w parametrze %2 kolejna nazwa do szukania*

- Zapisz dokument i zamknij Notatnik
- Uruchom program wsadowy poleceniem 'szukajP XXXYYY BACA BABA *w folderze XXXYYY szukamy plików o nazwach BACA lub BABA*
- Wklej do ramki zrzut okna konsoli z uruchomionym programem wsadowym

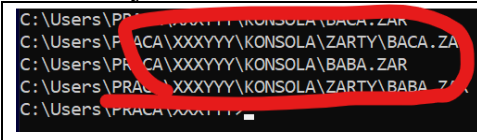

# **Zadanie**

**Popraw program wsadowy szukajP.bat, aby odnalezione pliki zapisywał w pliku tekstowym szukajP.txt (>>), a na końcu wypisywał zawartość tego pliku (type)**

- Uruchom program wsadowy poleceniem SZUKajP XXXYYY BACA BABA *w folderze XXXYYY szukamy plików o nazwach BACA lub BABA*
- Wklej do ramki zrzut okna z programem wsadowym

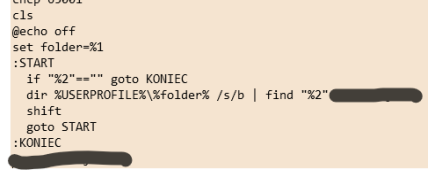

• Wklej do ramki zrzut okna konsoli z uruchomionym programem wsadowym

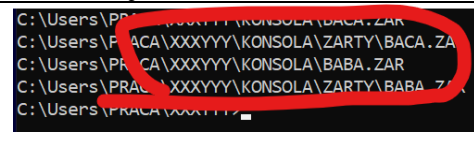

## **Schowek**

**Administrator kopiuje pliki do foldera SCHOWEK Pliki wpisujemy jako parametry programu wsadowego Pliki mogą być przeciągane na ikonę programu wsadowego Na ikonę można przeciągnąć również cały folder**

- Utwórz folder **SCHOWEK** w folderze użytkownika **%USERPROFILE%**
- Utwórz dokument tekstowy o nazwie **schowek.bat**
- Otwórz dokument **kopiuj.bat** w **Notatniku**
- Wpisz zestaw poleceń

```
@echo off
c1schcp 65001 >null
: START
  if %1 == "" goto KONIEC
  copy %1 %USERPROFILE%\SCHOWEK > null
  shift
  goto START
```
: KONIEC •

*IF %1=="" – sprawdzamy kolejny parametr – nazwę pliku > NULL – nie chcemy, żeby podczas kopiowania wyświetlały się komunikaty*

• Zapisz dokument i zamknij Notatnik

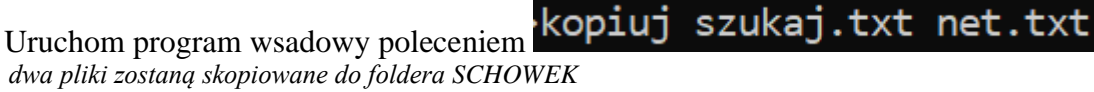

*UWAGA. Możesz skopiować dwa dowolne pliki, np. BACA.ZAR i BABA.ZAR*

• Wklej do ramki zrzut okna konsoli z zawartością foldera SCHOWEK

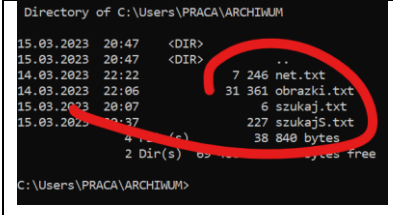

- Utwórz na pulpicie skrót do programu wsadowego **kopiuj.bat**
- Zaznacz kilka plików i przeciągnij na ikonę skrótu
- Wklej do ramki zrzut okna konsoli z zawartością foldera SCHOWEK

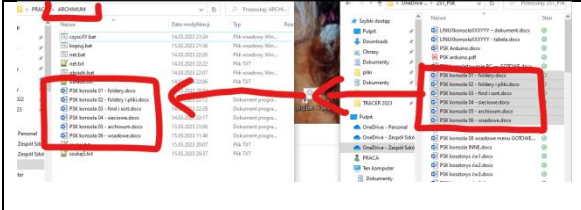

# **Schowek 2**

**Administrator kopiuje pliki do foldera SCHOWEK Pliki z nazwami wpisujemy jako parametr programu wsadowego Pliki z nazwami może być przeciągnięty na ikonę programu wsadowego Jeżeli nie ma parametru (pliku z nazwami), to kopiowane są pliki ze standardowego KOPIUJ.TXT**

- Utwórz folder **SCHOWEK** w folderze użytkownika **%USERPROFILE%**
- Utwórz dokument tekstowy o nazwie **kopiuj2.bat**
- Otwórz dokument **kopiuj2.bat** w **Notatniku**
- Wpisz zestaw poleceń

```
@echo off
 : START
 if "%1"=="" (
    set plik=kopiuj.txt
 ) else (
    set plik=%1
 \mathcal{E}for /f "delims=" %%i in (%plik%) do (
    echo %%i
    copy "%%i" %USERPROFILE%\SCHOWEK > null
 \mathcal{C}: KONIEC
 FOR /F – pętla pobiera kolejno wiersze z pliku
 %%i - w tej zmiennej znajduje się kolejny wiersz z pliku
 "DELIMS=" – nie zwracamy uwagi na spacje w nazwach plików
IN (%plik%) – nazwa pliku
DO () – po pobraniu kolejnego wiersza wykonywane są instrukcje w nawiasach (kopiowanie do SCHOWEK
> NULL – nie chcemy, żeby podczas kopiowania wyświetlały się komunikaty
• Zapisz dokument i zamknij Notatnik
• Utwórz dokument kopiuj.txt
```
• Wklej do pliku tekst z ramki *nazwy plików ze ścieżkami do skopiowania*

C:\Users\PRACA\XXXYYY\kopiuj.txt C:\Users\PRACA\XXXYYY\kopiuj2.bat C:\Users\PRACA\XXXYYY\KONSOLA\ZARTY\BABA.ZAR

- Zapisz plik **kopiuj.txt**
- Uruchom program wsadowy poleceniem **kopiuj2.bat** *trzy pliki zostaną skopiowane do foldera SCHOWEK*
- Wklej do ramki zrzut okna konsoli z zawartością foldera ARCHIWUM

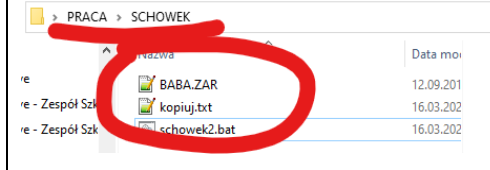

# **Zadanie**

- Przygotuj plik o nazwie kopiujXY.txt
- W pliku wstaw nazwy trzech plików ze ścieżkami:
	- dowolny plik z pulpitu
	- dowolny plik z foldera XXXYYY
	- dowolny plik z foldera Pobrane
- Uruchom program wsadowy schowek2.bat z parametrem kopiujXY.txt
- Zrzut ekranu z wykonania programu
- Zrzut ekranu z zawartości foldera SCHOWEK

# **Archiwizacja**

**Program pakuje pliki i foldery podane jako parametr Można również przeciągnąć na ikonę**

**Tworzone jest archiwum z rozszerzeniem TAR Archiwum TAR może być odczytane przez programy 7zip i rar**

- Utwórz dokument tekstowy o nazwie **TARpakuj.bat**
- Otwórz dokument **TARpakuj.bat** w **Notatniku**
- Wpisz zestaw poleceń

```
@echo off
set folder=%1
: START
  if %1=="" goto KONIEC
  tar -rvf %folder%.tar %1
  shift
  goto START
:KONIEC
SET folder=%1 – pierwszy parametr służy do utworzenia nazwy archiwum
IF %1=="" GOTO KONIEC – jeżeli nie ma kolejnych plików, to koniec
TAR -rvf %folder%.tsr %1 – dodajemy do archiwum kolejny plik
SHIFT – kolejny plik w parametrze pierwszym
GOTO START – powrót do sprawdzenia czy jest kolejny plik
Pakowanie w ten sposób powoduje zapamiętanie całej struktury folderów
```
- Zapisz dokument i zamknij Notatnik
- Przeciągnij na ikonę pliku **TARpakuj.bat** dowolny zestaw plików
- Przeciągnij na ikonę pliku **TARpakuj.bat** dowolny folder z plikami
- Wklej do ramki zrzut okna eksploratora z plikami, które utworzył program wsadowy

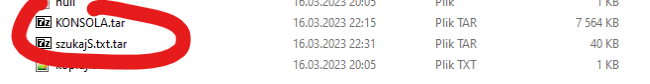

## **Listowanie**

**Napisz program wsadowy o nazwie TARlistuj.bat, który wyświetla zawartość spakowanego pliku TAR (tar -t). Parametrem programu jest spakowany plik (%1). Po wyświetleniu, program wstrzymuje zakończenie (pause)**

- 
- W poprzednim ćwiczeniu spakowałeś folder wstaw go jako parametr programu **TARlistuj**
- Wklej do ramki zrzut okna eksploratora z plikami, które wyświetlił program wsadowy

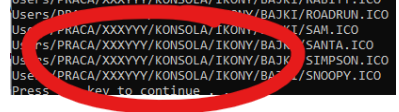

# **PROMPT**

*Po zakończeniu ćwiczeń przywróć wygląd linii poleceń do stanu początkowego poleceniem*